# e- EPIC

# **ई-मतदाता पहचान पत**

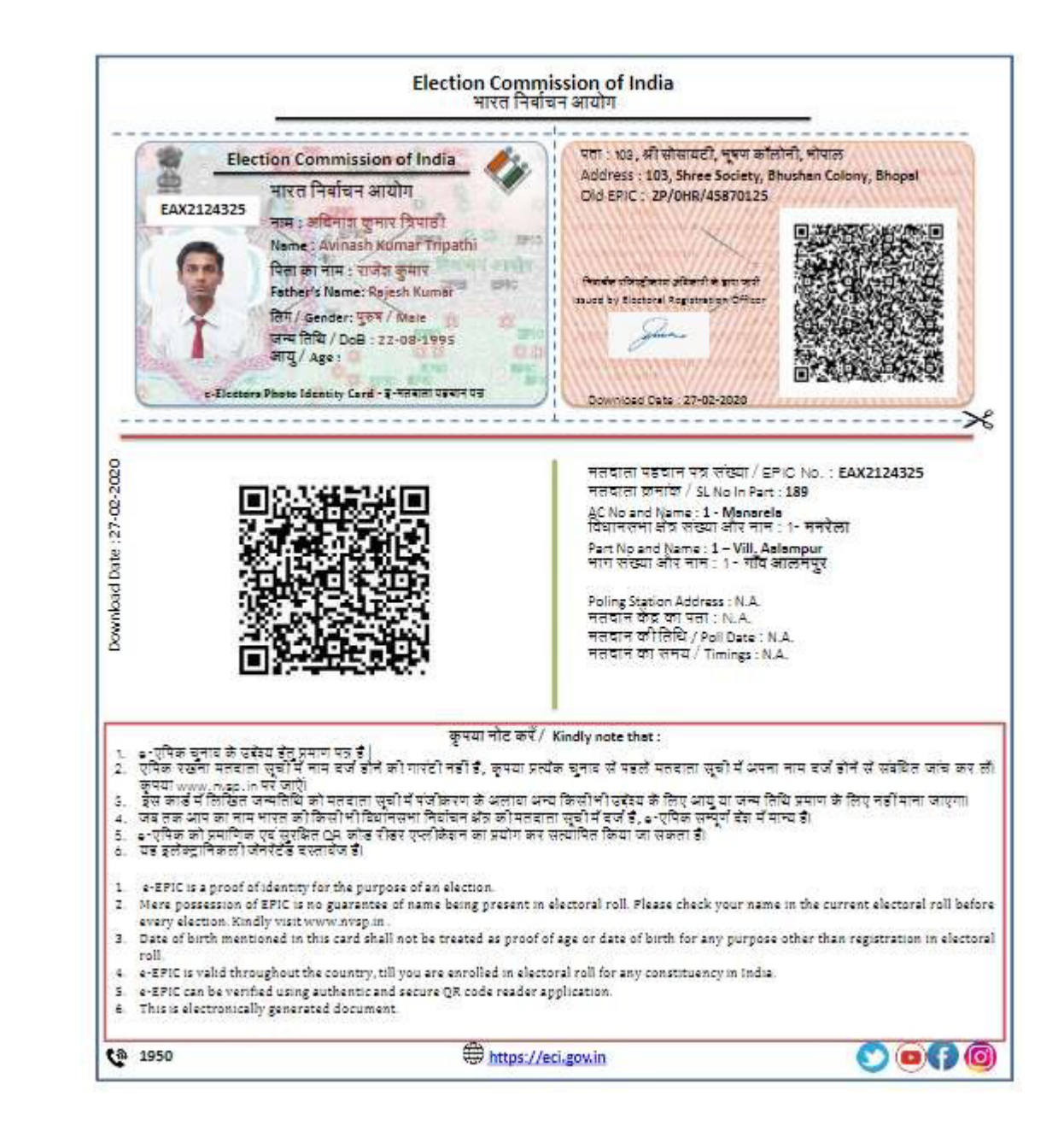

### Information about e-EPIC

The Election Commission of India is launching nationwide awareness campaign on the e-EPIC initiative. The campaign is divided in following two phases in coordination with the IT division rollout. You are hereby requested to comply with the timelines of the campaign vis-à-vis target groups.

- **From 25th Jan to 31st Jan 2021:** Targeting only newly enrolled electors with unique mobile (Unique mobile number means mobile number give with only one application) during SSR 2021 can download e-EPIC.
- **February 1st onwards:** All Electors can download e-EPIC having unique mobile number in E-Roll otherwise, they have to do e-KYC thereafter they can download e-EPIC. Special focus would be on Poll Going States, i.e. Assam, Kerala, Tamilnadu, West Bengal and Puducherry.

### WHAT IS e-EPIC?

It will be a non-editable secure portable document format (**PDF**) version of the EPIC (approx. 250 KB) which can be downloaded on mobile or in a self-printable form on the computer. A voter can thus store the card on his mobile, upload it on **Digi locker** or print it and self-laminate it. This is in addition to PVC EPIC being issued for freshregistration.

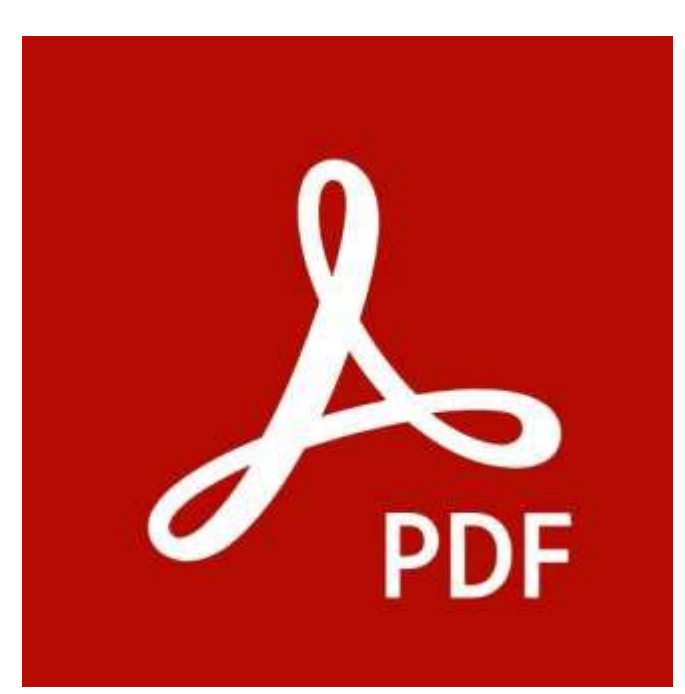

### BENEFITS TO CITIZENS

- Alternate and faster mode of obtaining Electoral Photo Identity Card in a digital format
- Equally valid as a proof of document for voter identification
- Can be printed at the convenience of the voter and can bring it as proof during polling
- Self-service model

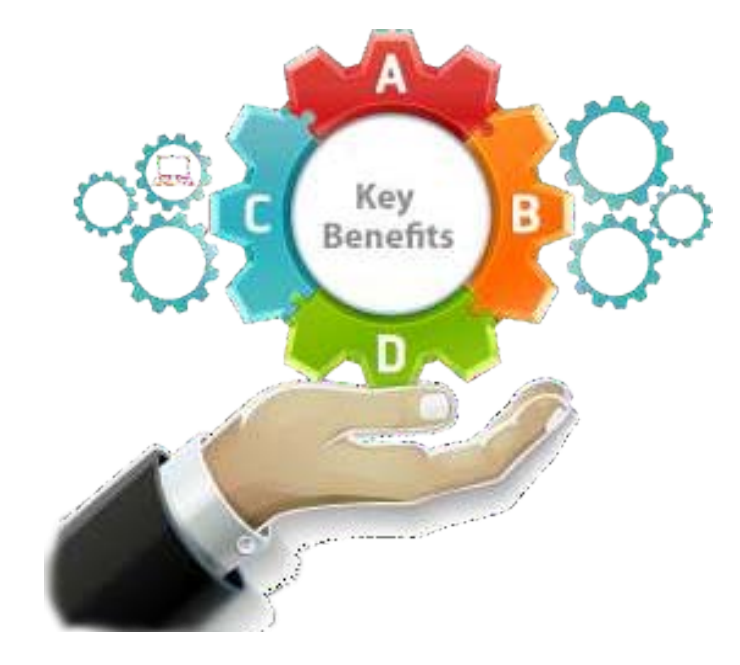

### WHO ARE ELIGIBLE FOR e-EPIC?

- All general Voters who have valid EPIC
- Currently e-EPIC download facility is available for the electors newly registered after November 2020 during SSR 2021 only.
- **For others, this facility will be available soon.**

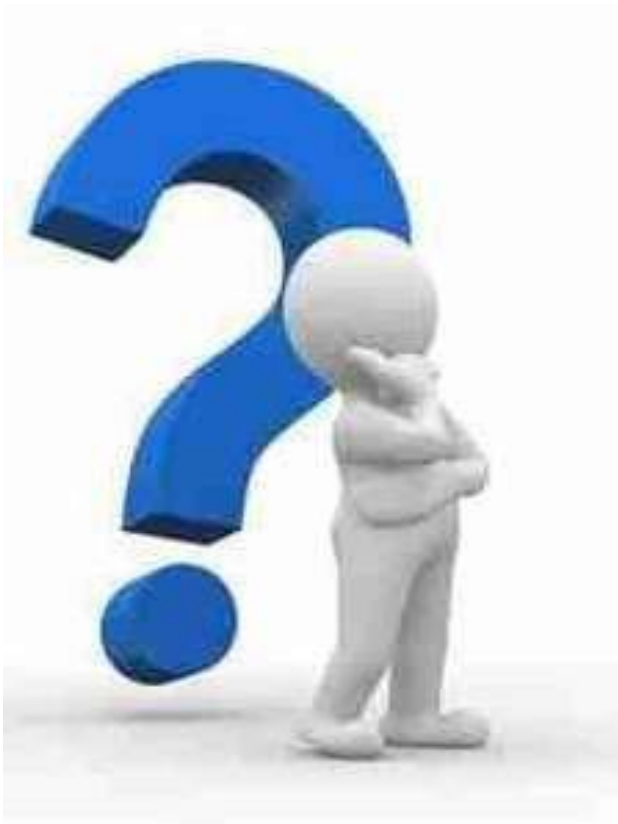

### ADD ON FACILITY

- QR code with the serial number, part number, date of poll, etc
- Special facilitation for poll goingstates

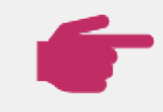

### MODEL Downloadable on mobile/desktop

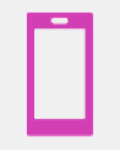

#### Digitally stored on mobile

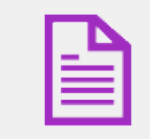

Self printable

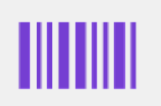

Secure: QR code with imageand demographics

# HOW TO DOWNLOAD?

Citizens can download e-EPIC from

- https://nvsp.in/
- Voter Helpline Mobile app(Android/iOS)
- https://voterportal.eci.gov.in/

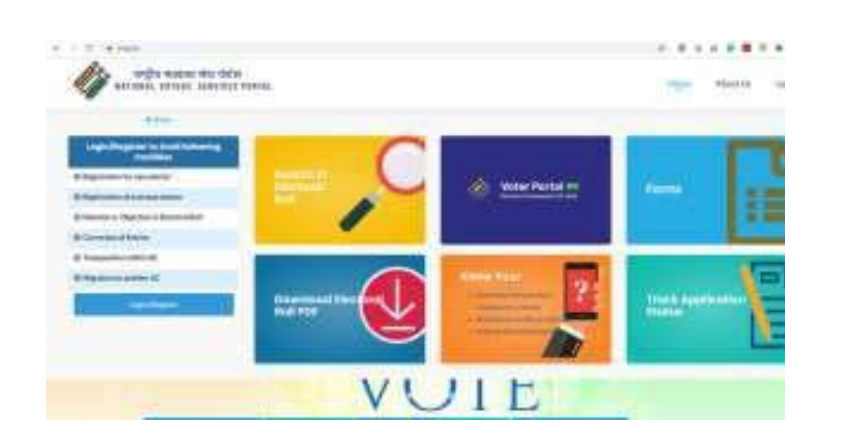

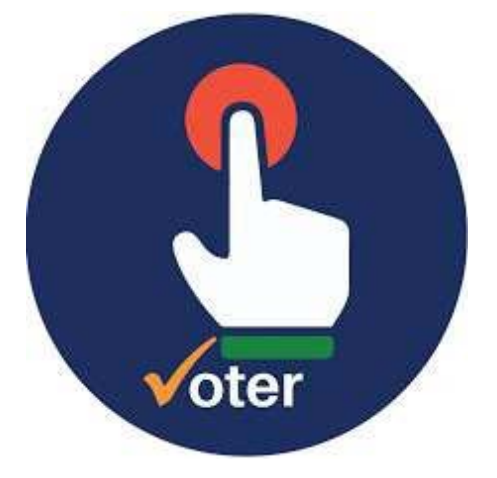

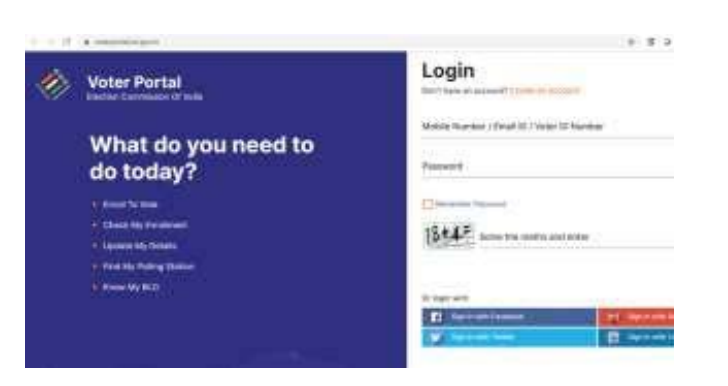

### STEPS TO DOWNLOADe-EPIC

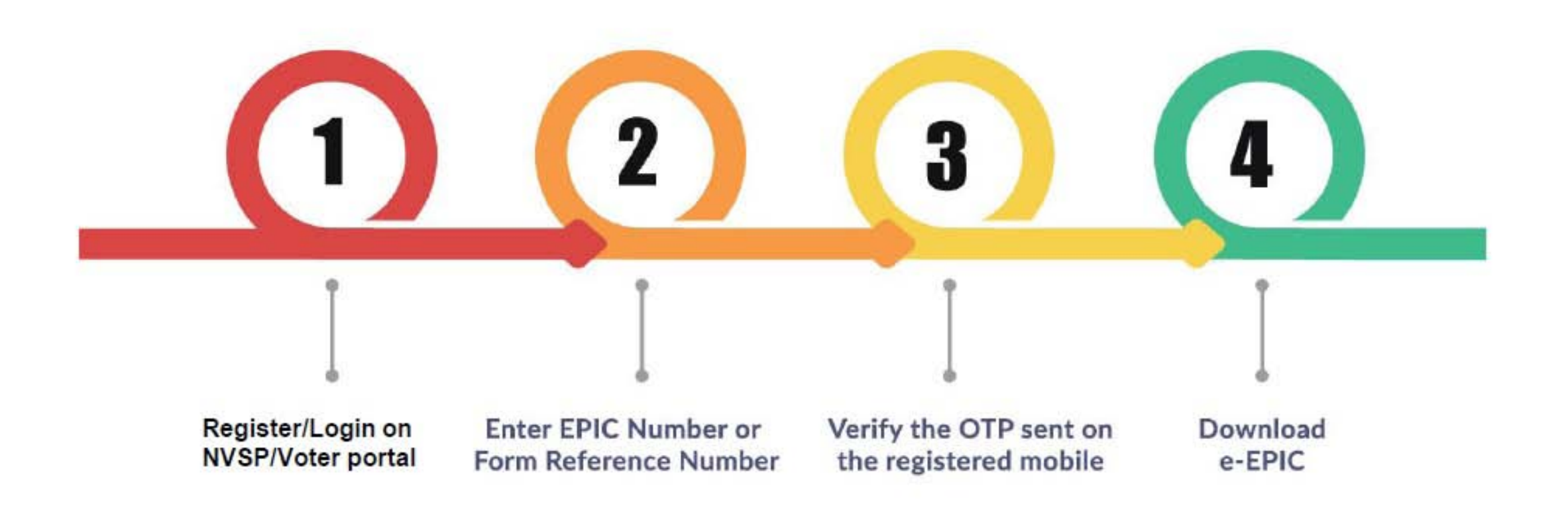

### **KYC**

## https://kyc.eci.gov.in

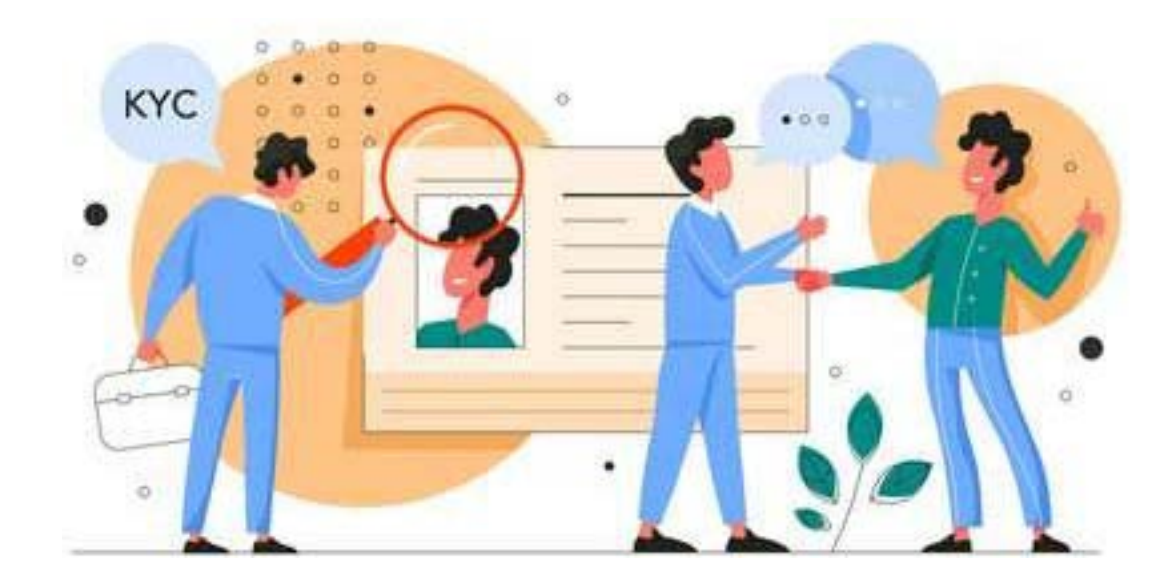

### STEPS FOR e-KYC

### Mobile number not registered with Eroll (KYC Required)

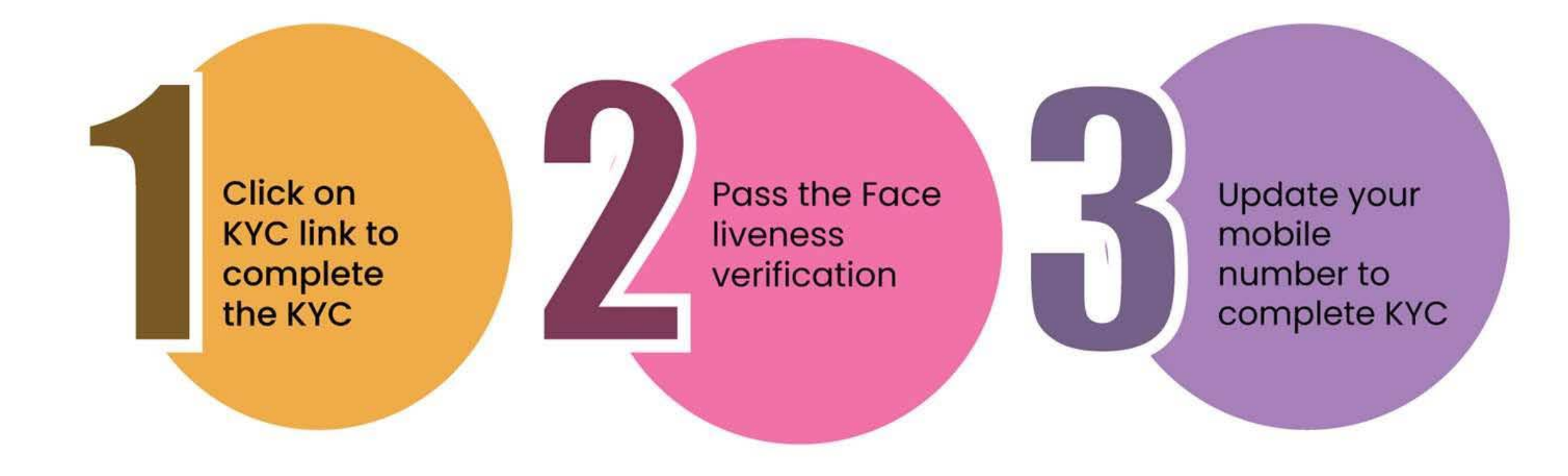

### MODALITIES

- All new registrations with unique mobile numbers will get SMS on 25th Jan2021 for downloading e-EPIC w.e.f 25th Jan 2021 in addition to PVC EPIC.
- Existing electors with unique mobile number: can download after OTP based authentication if they go to Voter Helpline App or Voter Portal or NVSP on their own number. No auto SMS will go them for downloading e-EPIC.
- Electors without unique mobile number can get facial recognition KYC, enter the mobile number, and get authentication for downloads

### LAUNCH ON 25TH JANUARY2021

- Nationwide 10,51,714 polling stations to hold a function
- 5 electors from each polling station to be encouraged to apply for digital ID
- 4.5 million electors with unique mobile number to be sent SMS for download
- Epicometer (Total download) : will be live on ECI website

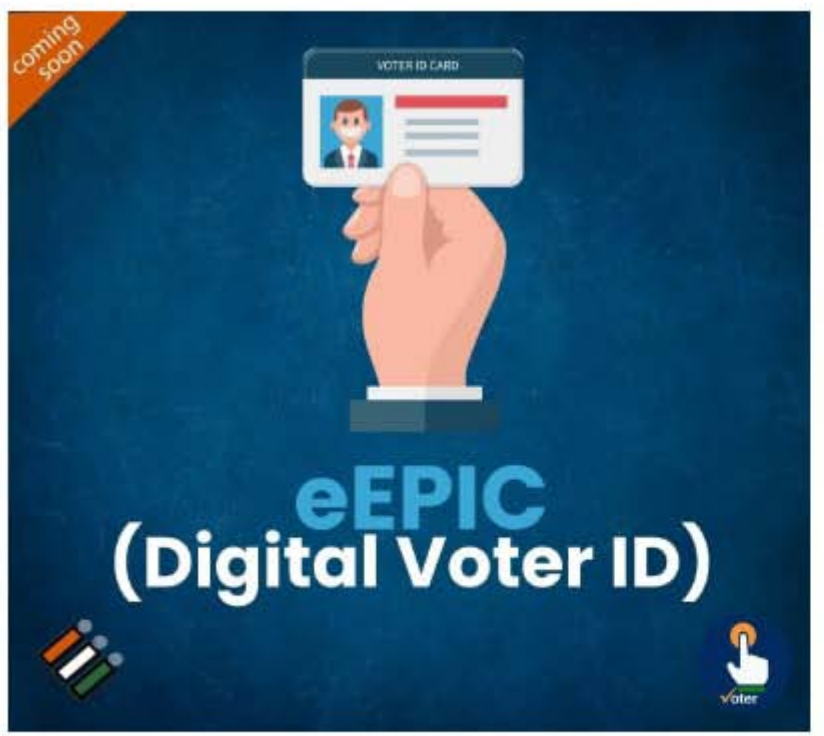

Only newly enrolled electors 25th to 31st Jan Others  $-1$ <sup>st</sup> Feb onwards

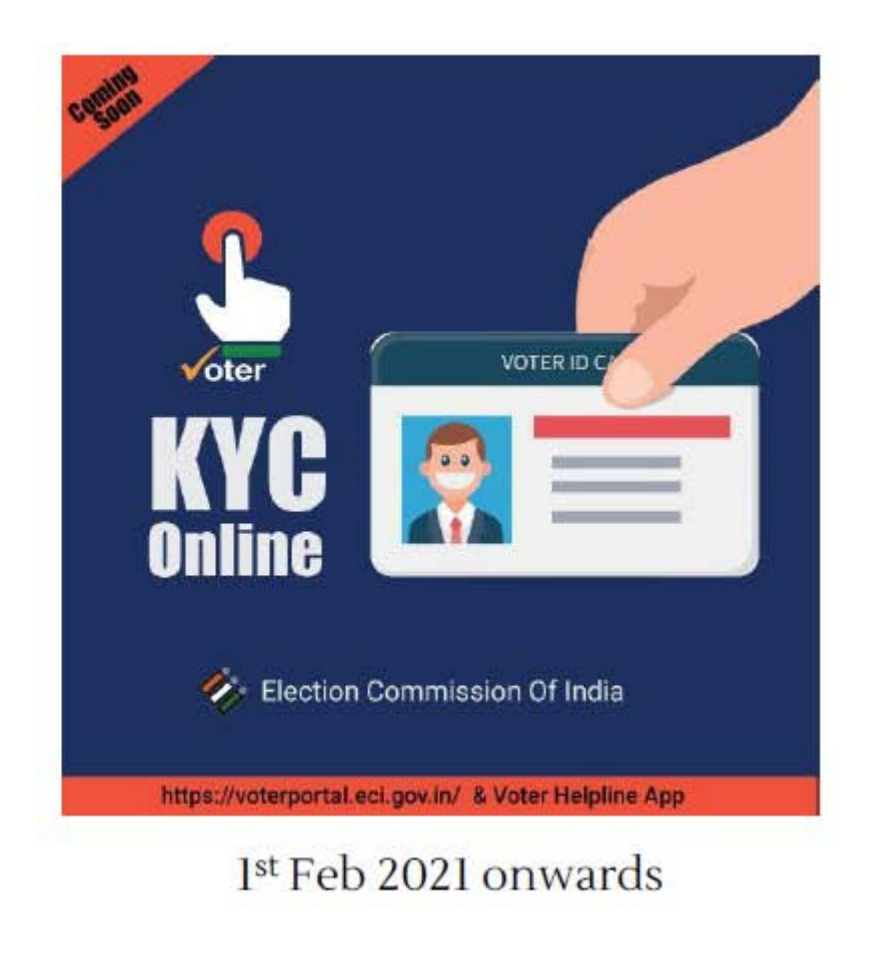

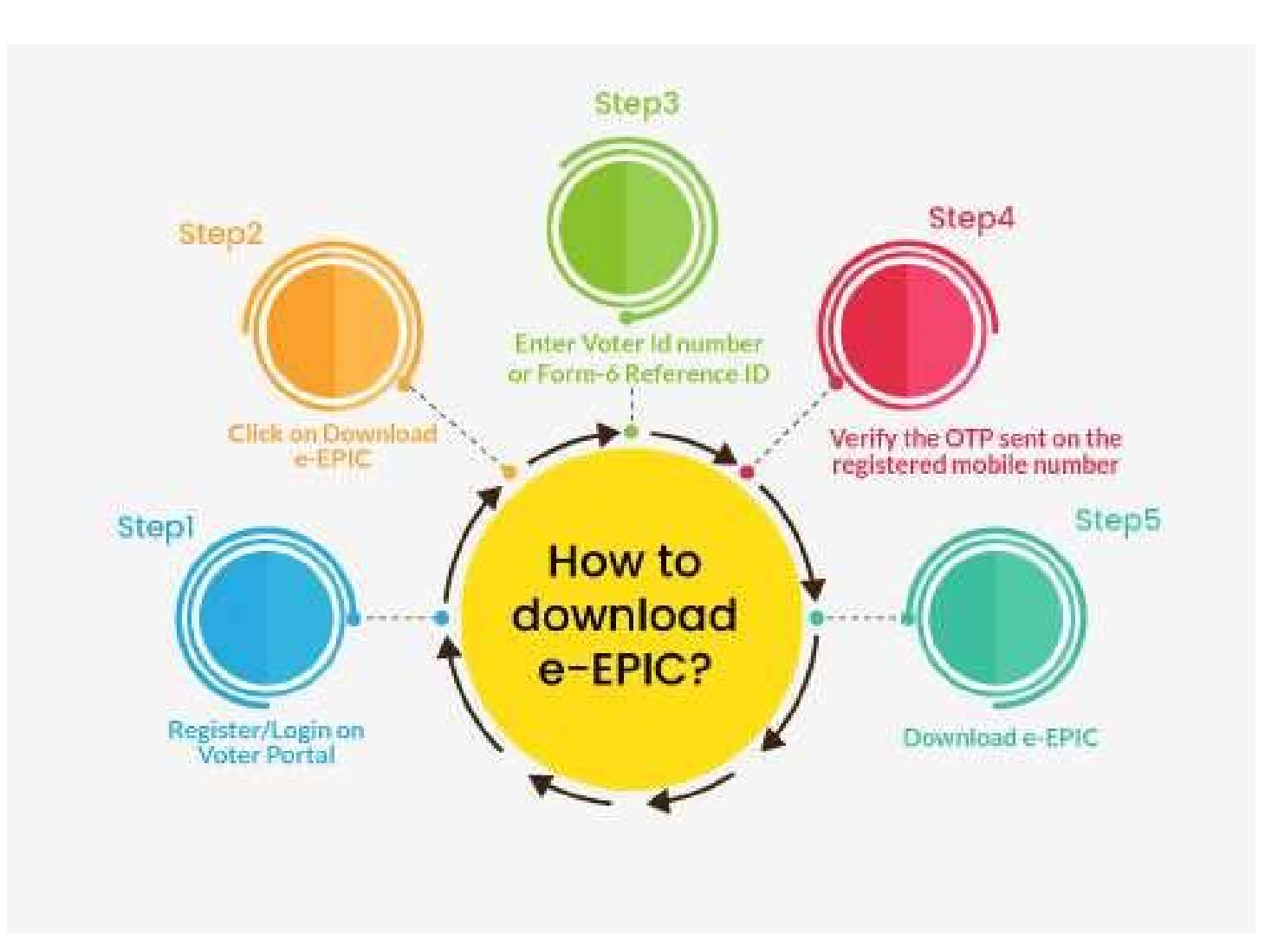

- Only newly enrolled electors 25th to 31st Jan 2021
- Others 1st Feb onwards

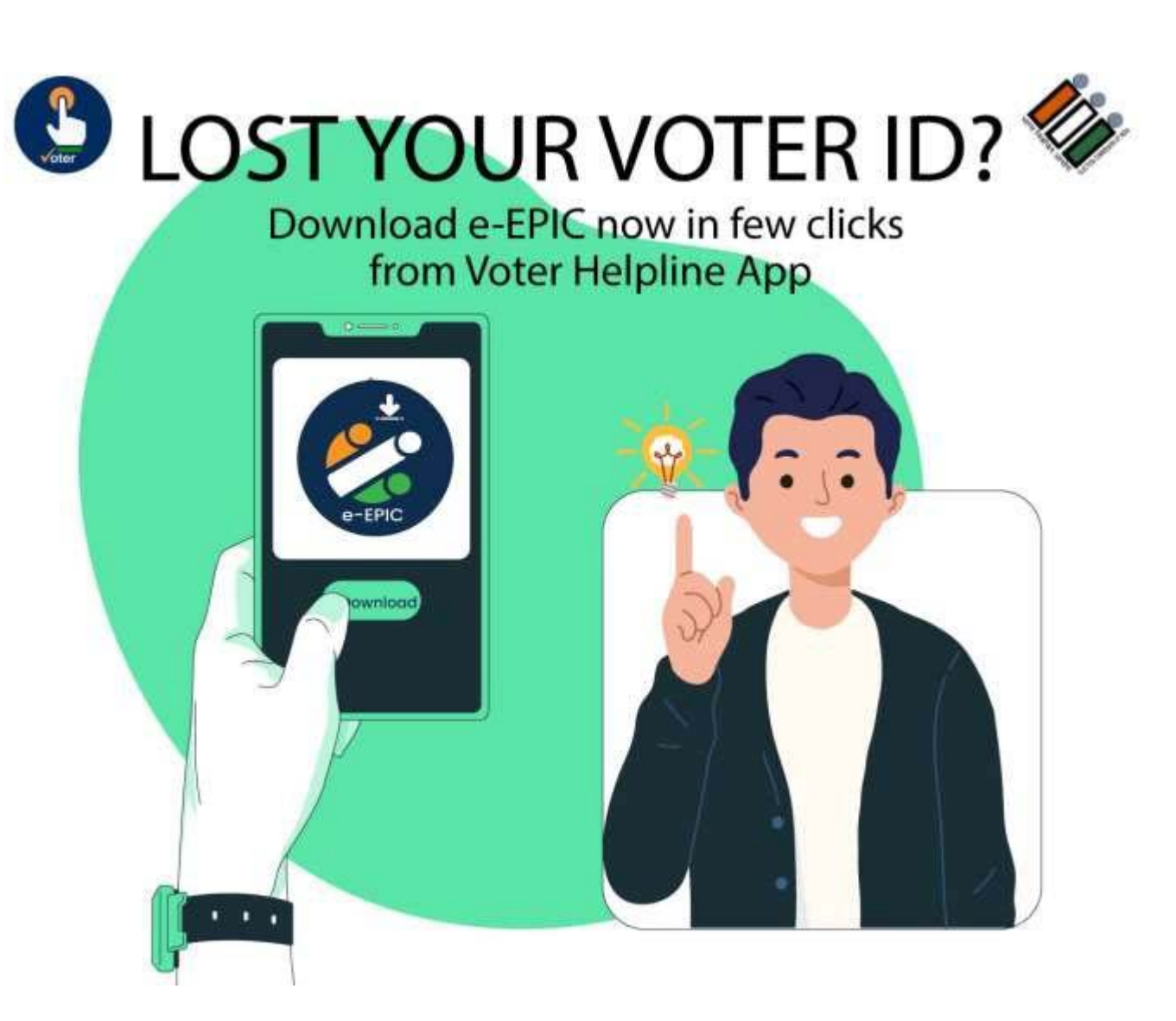

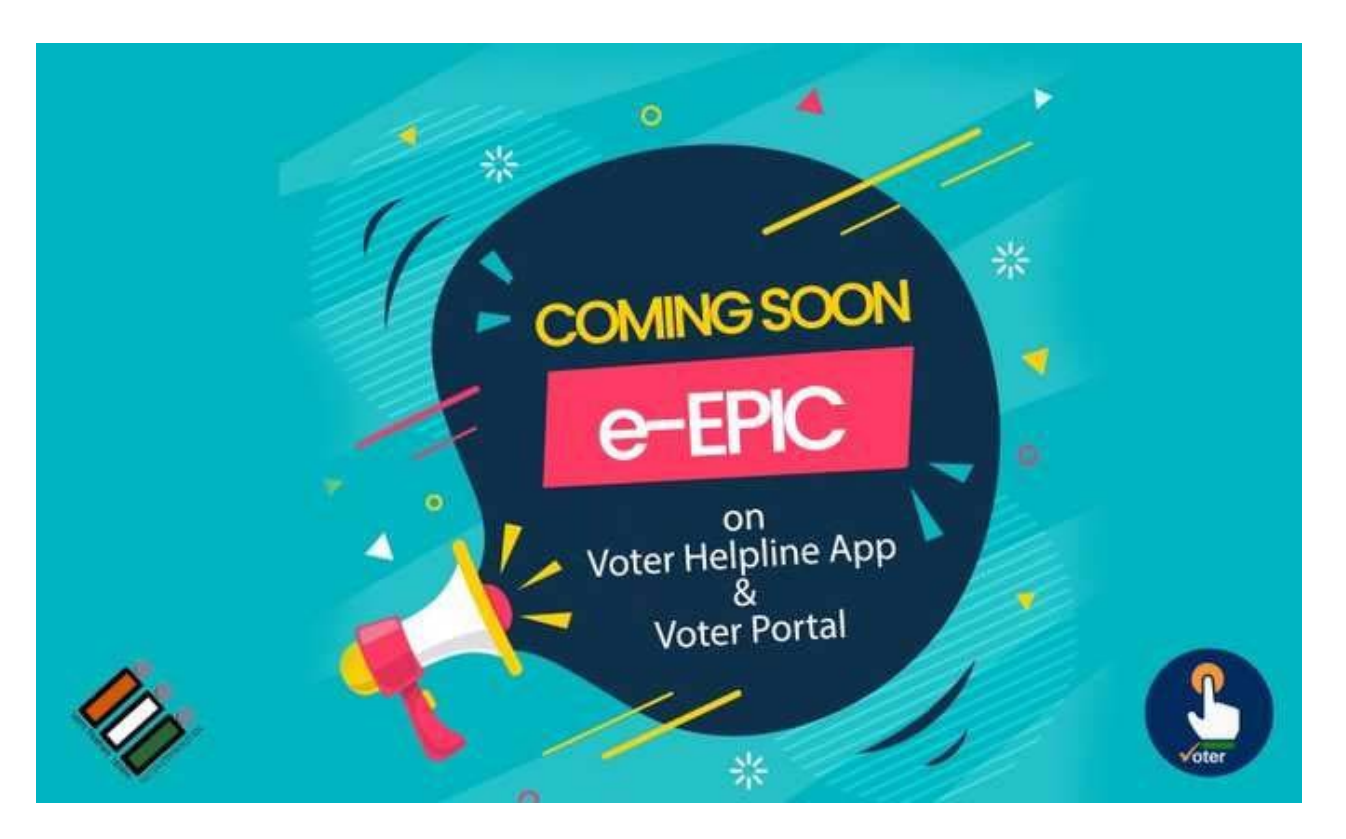

 Only newly enrolled electors 25th to 31st Jan 2021 Others – 1st Feb onwards

### e- EPIC Frequently Asked Questions

#### **1. Q: What is e-EPIC?**

ANS: e-EPIC is a secure portable document format (PDF) version of the EPIC which can be downloaded on mobile or in a self-printable form on the computer. A voter can thus store the card on his/her mobile, upload it as a PDF on Digi locker or print it and self-laminate it. This is in addition to PCV EPIC being issued currently.

#### 2. **Q: How can I download e-EPIC?**

ANS: You can download e-EPIC from Voter Portal or Voter Helpline mobile App or NVSP

Voter Portal: http://voterportal.eci.gov.in/

NVSP: https://nvsp.in/

Voter Helpline Mobile App

Android<https://play.google.com/store/apps/details?id=com.eci.citizen>

iOS<https://apps.apple.com/in/app/voter-helpline/id1456535004>

#### **3. Q: Who is eligible for e-EPIC?**

ANS: All general Voters who have valid EPIC Number. All new electors registered during special summary revision 2021 (i.e. those who applied during Nov-Dec2020) and whose mobile number provided while applying is unique will get a SMS and may download e-EPIC between 25th Jan to 31st Jan 2021. Other General electors may download e-EPIC from 1stFeb 2021 onwards. (they will however not get any SMS).

#### **4. Q: I lost my EPIC, how can I download e-EPIC?**

ANS: You can search your name in Electoral Roll from http://voterportal.eci.gov.in/ or [http://electoralsearch.in/,](http://electoralsearch.in/) note your EPIC number and then download e-EPIC

#### **5. Q: I don't have EPIC number but I have form-6 Reference Number, may I download e-EPIC?**

ANS: Yes, you can use Form Reference number to download e-EPIC

#### **6. Q: I don't have EPIC number, how can I download e-EPIC?**

ANS: You can search your name in Electoral Roll from http://voterportal.eci.gov.in/ or http://electoralsearch.in/ , note your EPIC number and then download e-EPIC

#### **7. Q: What is file format of e-EPIC?**

ANS: You can download e-EPIC in portable document format (PDF)

#### **8. Q: What is the file size of e-EPIC?**

ANS: 250 KB

#### **9. Q: Can I print e-EPIC to show as identity proof at polling station?**

ANS: Yes, you can download e-EPIC and print to show as proof of identity at polling station.

#### **10. Q: What are the steps to download e-EPIC?**

ANS: You can download e-EPIC from http://voterportal.eci.gov.in/ orhttps://nvsp.in/ or Voter Helpline Mobile App using below steps:

- Register/Login on Voter Portal
- From menu navigation click on Download e-EPIC
- Enter the EPIC number or Form Reference Number
- Verify with OTP sent on registered mobile number (if mobile number registered with Eroll)
- Click on Download e-EPIC
- If Mobile number not registered in Eroll, click on e-KYC to complete the KYC
- Pass the Face liveness verification
- Update your mobile number to complete KYC
- Download e-EPIC
- **11. Q: What is eKYC?**

ANS: eKYC is liveliness check with random body movements, involves capturing a live photo of the person in real-time image capture and compare with Picture used in EPIC data.

#### **12. Q: What if eKYC fails?**

ANS: Visit ERO office along with Photo ID proof and update your mobile number

#### **13. Q: What is required for eKYC?**

ANS: It requires mobile phone/Tab with Camera or Laptop/Desktop with webcam.

#### **14. Q: My Mobile number is not registered in ERoll, can I download e-EPIC?**

ANS: Yes, you can do eKYC to update Mobile number.

#### **15. Q: I am not using Mobile number which is registered in ERoll, can I update my mobile number?**

ANS: Yes, you can update your new mobile number by completing eKYC.

#### **16. Q: Can I download e-EPIC on my smart phone?**

ANS: Yes, you can download e-EPIC using Voter Helpline Mobile App

#### **17. Q: My Family members linked to same mobile number, how can I download eEPIC?**

ANS: Each member can do eKYC against single mobile number and after eKYC you can download e-EPIC.